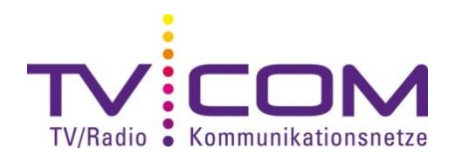

## **DVB-C Sendersuchlauf mit Panasonic TV**

Je nach Modell und Jahrgang erfolgt die Durchführung des Suchlaufes gleich oder ähnlich.

## **Neuinstallation:**

1. Wenn Sie das Gerät starten, wird die Sprach- und Länderwahl zu sehen sein. Bitte wählen Sie "Deutsch" und im nächsten Auswahlmenü "Schweiz" an und bestätigen Sie jeweils mit "OK".

2. Wählen Sie im Menüpunkt "TV-Signalwahl" die Option "DVB-C" aus (Häkchen erscheint). Und bestätigen Sie mit der Taste "OK".

3. Wählen Sie "Auto Setup starten" aus und bestätigen Sie mit "OK".

4. Stellen Sie nun die Werte gemäss Tabelle ein:

5. Wählen Sie "Auto Setup starten" und bestätigen Sie mit der Taste "OK", um den Sendersuchlauf zu starten.

6. Der automatische Sendersuchlauf startet. Bitte beachten Sie, dass dies bis zu 10 Minuten dauern kann. Wenn der Suchlauf abgeschlossen ist, mit der Taste "OK" bestätigen.

## **Auf Werkseinstellung zurückstellen:**

1. Drücken Sie auf der Fernbedienung auf "Menü". Das Haupt-Menü erscheint.

- 2. Wählen Sie die Option "Setup" aus und bestätigen Sie mit "OK".
- 3. Wählen Sie "System-Menü" aus (2. Seite) und bestätigen Sie mit der Taste "OK".
- 4. Wählen Sie "Werkseinstellungen" und bestätigen Sie mit "OK".
- 5. Drücken Sie 3 Mal auf "OK". Ihr TV-Gerät ist nun auf Werkseinstellungen zurückgesetzt.

Bitte beachten Sie, dass alle Ihre bestehenden Einstellungen verloren gehen.

**Beachten Sie, dass wir auf Fremdgeräte keinen weitergehenden Support leisten können. Bitte wenden Sie sich bei weiteren Fragen oder Problemen an Ihren Radio/TV -Fachhändler.**